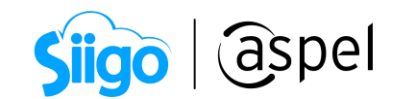

## Corte anual en Aspel SAE 8.0

Cuando se concluye un ejercicio fiscal y se va a iniciar la captura de las operaciones del nuevo ejercicio, es necesario efectuar el proceso de Corte Anual, el cual inicializa los montos acumulados de ventas y compras, datos que Aspel SAE controla en los catálogos de Clientes, Proveedores, e Inventarios, en los campos acumulados.

La finalidad del corte anual es preparar la base de datos para que en las estadísticas y reportes sólo se incluyan los montos correspondientes a las operaciones del nuevo ejercicio.

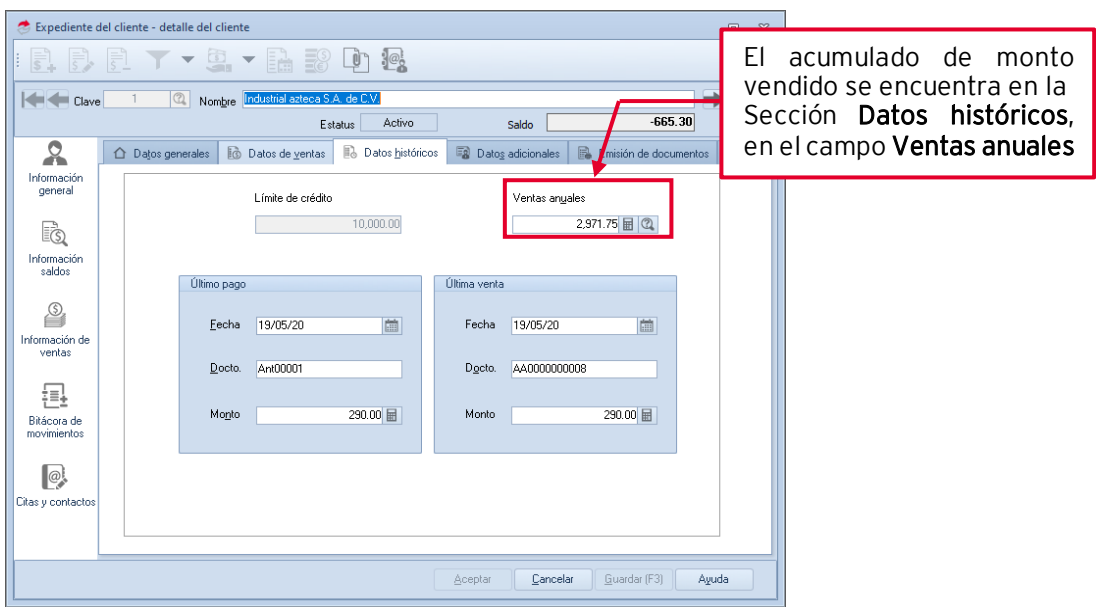

Figura 1. Acumulado de ventas anuales.

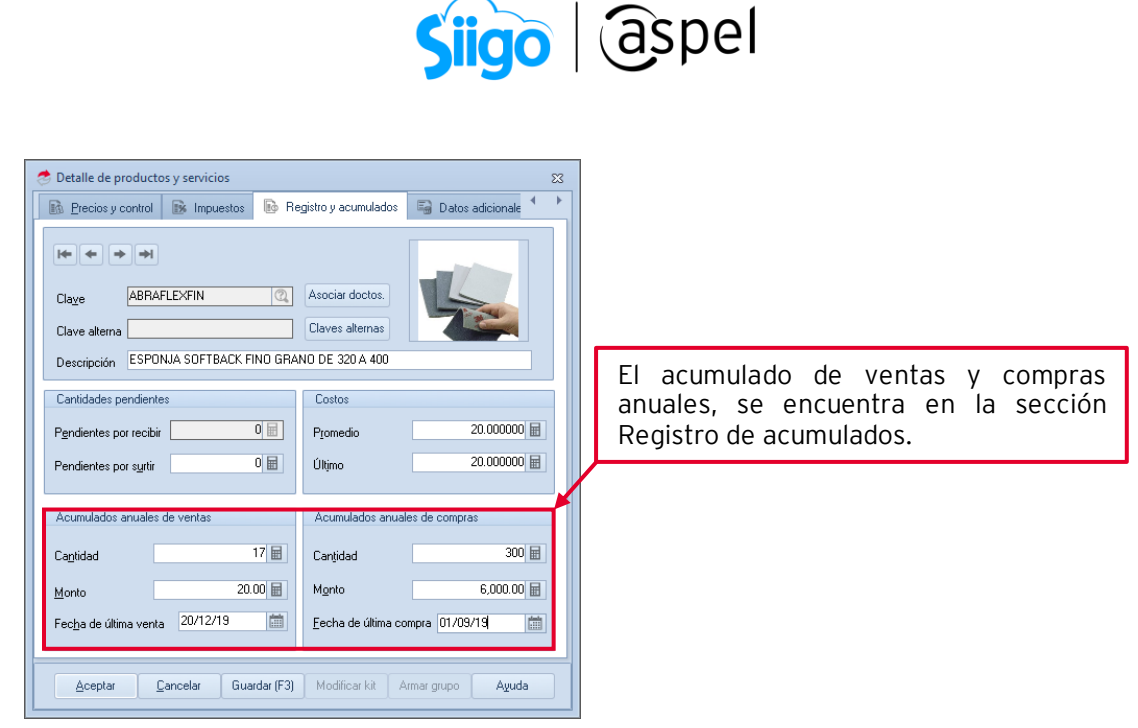

Figura 2. Inventarios acumulados anuales de ventas y compras.

## 1 Procedimiento para realizar el corte anual

- a. Estar en el último de captura del año que concluye.
- **b.** Realizar un respaldo de información.
- c. Emitir todos los reportes y estadísticas necesarios.
- **d.** Deberá ingresar a:<br> $\hat{\mathbb{S}}^3$  Menú Procesos
	- Menú Procesos > Corte anual

Debe Seleccionar el (los) archivo(s) a procesar o bien la opción Todos, como se muestra en la siguiente imagen.

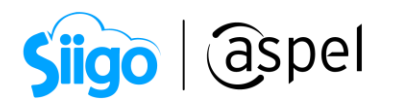

| $:$ $\blacksquare$ $\blacksquare$ $\blacksquare$ $\blacksquare$<br>ο<br>Aspel-SAE 8.0 ASPEL DE MEXICO, S.A. DE C.V. (SOPORTE TECNICO)<br>$\overline{\phantom{m}}$           |                                                                                                    |                                                                                                    | ×                                                |
|----------------------------------------------------------------------------------------------------|----------------------------------------------------------------------------------------------------|----------------------------------------------------------------------------------------------------|--------------------------------------------------|
| <b>Archivo</b><br>Ventas<br>Clientes                                                                                                    | Estadísticas<br>Procesos<br>Herramientas<br>Configuración Vista<br>Inventarios<br>Compras<br>Proveedores                                                                                                    | Ayuda                                                                                                    | $\triangle$                                      |
| $5^\circ_{\rm C}$<br>$\vert \mathfrak{s}^{\scriptscriptstyle\parallel}_\mathrm{C}$<br>Actualización de Actualización de<br>saldos CXC -<br>saldos CXP *<br>Ajuste de saldos | E<br>$\mathbb{E}_{\mathbf{a}}$<br>E<br>旨<br>ß<br>G<br>ß<br>E.<br>Masiva por<br>Masiva por<br>Ventas Compras<br>Ventas Compras<br>Ventas Compras<br>modelo ventas modelo compras<br>Generación<br>Desbloqueo<br>Acumulado de documentos   Actualización de archivos<br>aspel SAE | S Moneda<br>$\mathbb{S}^1$<br>$\frac{d}{dx}$ Clientes<br>臨<br>Q<br><b>Sole</b> Vended<br>$en Provedores\theta\theta\theta\theta$<br>Politicas<br>Inventario<br>$\sqrt{2}$ Zonas<br>Todos<br>físico *<br>Generales<br>ventario físico<br>Corte anual | $x_0$<br>Autorizar<br>cancelaciones<br>Autorizar |
|                                                                                                    |                                                                                                    |                                                                                                    |                                                  |

Figura 3. Proceso de corte anual.

Una vez elegida la opción (Clientes, Proveedores, Inventarios o Todos), el sistema envía el mensaje de validación, al aceptar el mensaje se ejecuta el proceso.

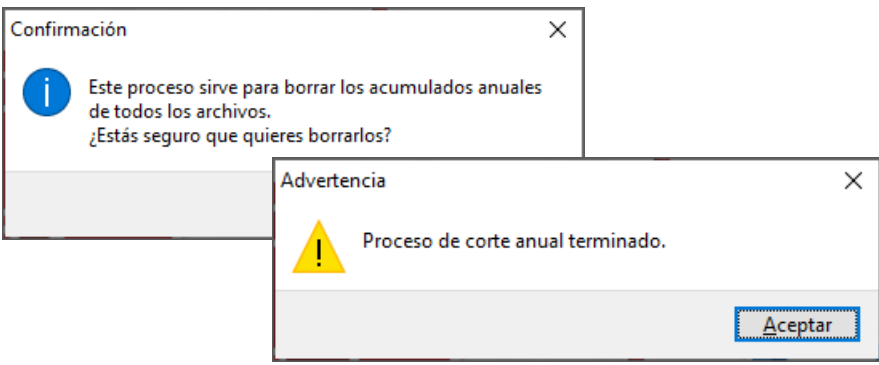

Figura 4. Configuración del proceso de Corte Anual.

En caso de no ejecutar el corte anual el ultimo día del año y continuar la captura de operaciones ya con fechas del nuevo ejercicio de trabajo, se puede llevar a cabo el proceso de Corte anual en la fecha que se encuentre en ese momento, por ejemplo: 16 de enero del 2021, y posteriormente al corte anual se debe realizar el proceso de Actualización de archivos el cual se encuentra en el menú Procesos / Actualización de archivos, Ventas y/o compras.

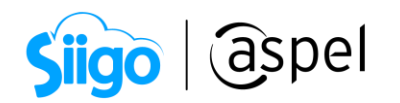

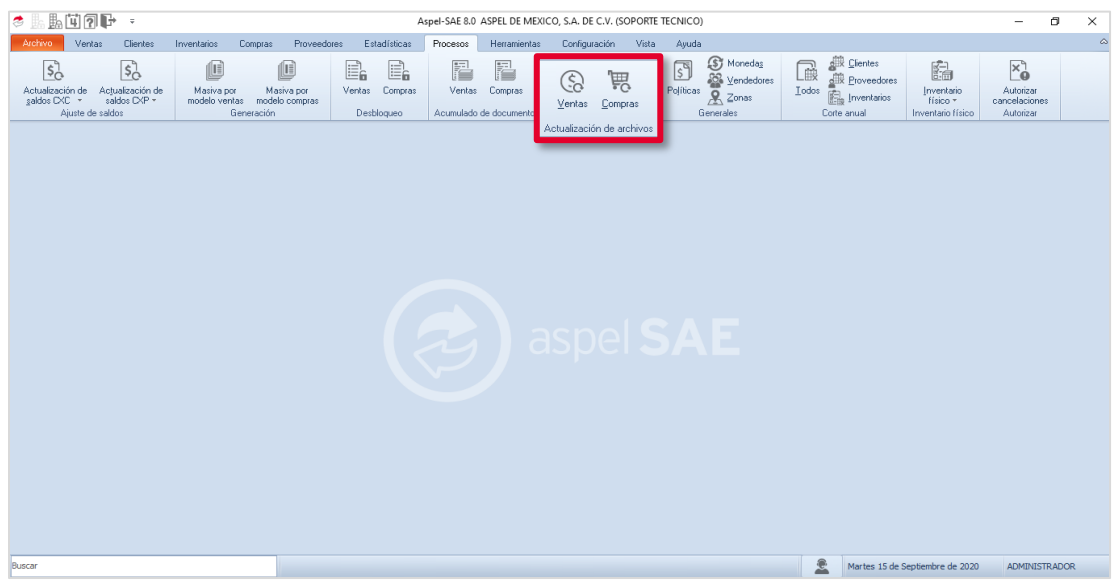

Figura 5. Actualización de ventas y compras.

Este proceso se efectuará indicando el rango de fechas a partir del primer día del año y hasta el día de captura actual.

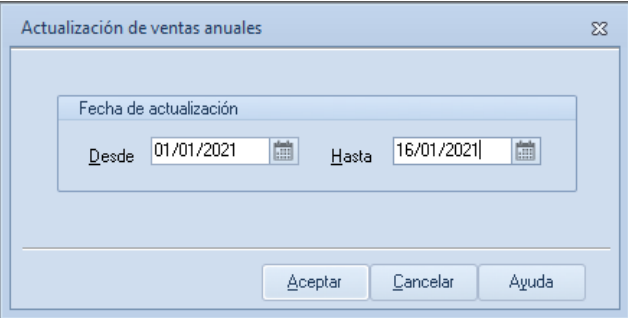

Figura 6. Rango de fechas de actualización de archivos.

## ¡Listo! Con estos sencillos pasos realiza el cierre del ejercicio en Aspel SAE 8.0.

Te invitamos a consultar más documentos como este en [Tutoriales](https://www.aspel.com.mx/tutoriales) y a suscribirte a nuestro canal de [YouTube](https://www.youtube.com/user/ConexionAspel)

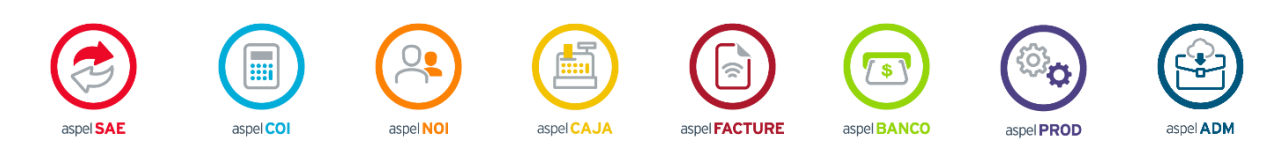

Dudas, comentarios y sugerencias sobre este documento [aquí.](mailto:buzoncapacitacion@aspel.com.mx?subject=Dudas,%20comentarios%20y%20sugerencias%20(tutoriales))

Soporte Técnico